# Seminář Java VIII

## Radek Kočí

Fakulta informačních technologií VUT

## Duben 2011

Radek Kočí Seminář Java – GUI (JFC/Swing) 1/ 35

<span id="page-0-0"></span>イロメ イ母メ イ君メ イ君メー

## ● GUI

· Ukázkový příklad

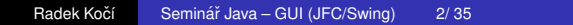

**K ロ ト K 御 ト K 君 ト K 君 ト** 

ă.

 $298$ 

# Grafické uživatelské rozhraní

### Swing

- nové GUI dostupné od verze 1.2.x
- součást JFC (Java Foundation Classes)
- konečná verze GUI pro Javu

AWT (Abstract Window Toolkit)

- starší varianta dostupná od verze 1.x.x
- $\bullet$  od verze 1.1.x událostně řízená
- o omezené možnosti

 $QQ$ 

## Balíčky

- *o* java.awt základní komponenty AWT GUI
- **java.awt.event** události AWT GUI
- 0 + další balíky v java.awt
- *o* javax.swing základní komponenty Swing GUI
- *o* javax.swing.event události komponenty Swing GUI
- $\bullet$  + další balíky v javax.swing

K 何 ▶ K ヨ ▶ K ヨ ▶ ...

 $2Q$ э.

Řízení programu událostmi

- o obecnější pojem označující typ asynchronního programování
- $\bullet$  základní princip tvorby GUI
- tok programu je řízen událostmi (zpracování událostí určuje běh aplikace)
- událostní aplikace by měly být programovány jako vícevláknové

伊 ▶ イヨ ▶ イヨ ▶ ...

 $QQ$ 

## Komponenty GUI

- $\bullet$  grafické (uživatelské) elementy tabulka, text, ...
- $\bullet$  grafické kontejnery

Základní přístup

- **•** událostní řízení
- $\bullet$  kontejnery obsahují elementy a/nebo jiné kontejnery
- vzhled GUI je dán způsobem poskládání grafických elementů a kontejnerů

```
http://download.oracle.com/javase/
tutorial/uiswing/components/
```
イロト イ押 トイヨ トイヨト

 $2Q$ 

# Ukazka Swing aplikace ´

```
public class HelloWorld {
  public static void main(String[] args) {
    // vytvoreni okna aplikace
    JFrame okno = new JFrame("Hello World");
```
// vytvoreni textu a vlozeni do okna JLabel text = new JLabel("Nazdarek ..."); okno.getContentPane().add(label);

// implicitni operace pri zavreni okna okno.setDefaultCloseOperation( JFrame.EXIT\_ON\_CLOSE);

```
// otevreni okna
okno.pack();
okno.setVisible(true);
```
} }

**K ロ ト K 何 ト K ヨ ト K ヨ ト** 

ヨー  $2Q$  Rozmístění komponent

- $\bullet$  komponenty se vkládají do grafických kontejnerů
- umístění komponenty není dáno absolutní polohou
- umístění komponenty je vztaženo relativně ke kontejneru, ve kterém je vložena
- způsob umístění je dán správcem umístění
	- velikost, tvar a rozmístění závisí na typu správce
	- **•** záleží na pořadí vložení (**add()**)

 $2Q$ 

Nastavení správce rozmístění

- v konstruktoru při vytváření kontejneru **converterPanel = new JPanel(new GridLayout(2, 2));**
- metodou **setLayout()** kontejneru

**JFrame okno = new JFrame("Hello World application");**

**okno.getContentPane(). setLayout(new FlowLayout());**

**≮ロト ⊀何 ト ⊀ ヨ ト ⊀ ヨ ト** 

 $\equiv$   $\Omega$ 

### **FlowLayout**

- komponenty jsou ukládány zleva doprava na jeden řádek
- při zaplnění řádku se přechází na nový řádek
- implicitní

### **GridLayout**

- $\bullet$  komponenty jsou ukládány do mřížky (tabulky)
- komponenty jsou ukládány zleva doprava a shora dolů do buněk mřížky
- počet sloupců a řádků se určuje v konstruktoru
- o mřížka je rovnoměrná

イロト イ押ト イヨト イヨト

B

 $298$ 

#### **GridBagLayout**

- $\bullet$  nejmocnější (také nejsložitější) správce umístění
- o umístění prvků můžeme rozhodovat naprosto volně
- využíván především při automatickém generování kódu (RAD nástroje)

### **BoxLayout**

- **v** vychází z GridLayout
- umožňuje vodorovné nebo svislé umístění
- umožňuje nastavit rozteče (mechanizmus "rozpěry a tmel")

イロト イ押ト イヨト イヨト

 $QQ$ э

#### **BorderLayout**

- implicitně umisťuje komponenty na střed a roztahuje na celou velikost kontejneru
- **e** lze definovat oblast vložení v přepsané metodě add()
	- **BorderLayout.NORTH**
	- **BorderLayout.SOUTH**
	- **BorderLayout.EAST**
	- **BorderLayout.WEST**
	- **BorderLayout.CENTER** (implicitní)

Bez správce

**setLayout(null)**

イロメ イ押メ イヨメ イヨメー

 $QQ$ 

Řízení programu událostmi

- událost vzniká obvykle uživatelskou akcí (kliknutí, změna  $polohv$  myši,  $\ldots$ )
- · událost může vzniknout v libovolné komponentě GUI
- každá komponenta má definovaného "posluchače" (**listener**) udalost´ı ´
- při vyvolání události zašle systém zprávu posluchači ten udalost zpracuje ´

 $2Q$ 

Události lze rozdělit podle uživatelské akce nad

- oknem **WindowEvent**
- **•** klávesnicí **KeyEvent**
- **·** myší (klikání, pohyb) MouseEvent
- **•** fokusem (získání, ztráta) **FocusEvent**
- **·** GUI (obecná akce, např. stisk tlačítka) **ActionEvent**
- . . . (viz **java.awt.event** a **java.swing.event**)

 $QQ$ 

Posluchač událostí

● objekt, jehož třída implementuje příslušné rozhraní

Rozhraní posluchačů událostí

- **ActionListener** (awt)
- **MouseListener** (awt)
- **MouseMotionListener** (awt)
- **MouseInputListener** (swing)
- . . . (viz **java.awt.event** a **java.swing.event**)

 $QQ$ 

Přidání posluchače událostí

- $\bullet$  komponenta musí registrovat posluchače událostí, aby příslušná událost mohla být ošetřena
- každá komponenta knihovny Swing obsahuje
	- metodu **addXXXListener()**
	- metodu **removeXXXListener()**
	- kde **XXX** reprezentuje název události (Mouse, ...)
- $O$  např. addActionListener (ActionListener **listener)**

 $\langle \vert \bar{f} \vert \vert \rangle$   $\langle \vert \bar{f} \vert \rangle$   $\langle \vert \bar{f} \vert \rangle$   $\langle \vert \bar{f} \vert \rangle$ 

 $2Q$ 

Implementace posluchače událostí

- anonymní třída
- vnitřní třída
- top-level třída

4日下 ∢母  $\sim$ 

 $A\cong A\rtimes B$ 

÷.

 $298$ 

...

}

class myActionListener implements ActionListener { public void actionPerformed(ActionEvent event) {

```
...
convertTemp = new JButton("Convert");
convertTemp.
    addActionListener(new MyActionListener());
```
...

}

イ何 ト イヨ ト イヨ トー

ヨー  $2Q$  **java.awt.Component java.awt.Container java.swing.JComponent**

Třída **JComponent** 

- metoda **void paintComponent(Graphics g)**
- metoda **void repaint()**

イロト イ押ト イヨト イヨト

÷.

 $2Q$ 

button.addActionListener(new DoSomething());

class DoSomething implements ActionListener { public void actionPerformed(ActionEvent event) { try { Thread.sleep(10000); } catch (InterruptedException e) {} } }

 $QQ$ 

```
class DoSomething implements ActionListener {
  public void actionPerformed(ActionEvent event) {
    Runnable r = new Runnable() {
      public void run() {
        label.setText("Time consuming operation");
        try {
          Thread.sleep(10000);
        } catch (InterruptedException e) {}
        label.setText("");
      }
    };
    new Thread(r).start();
  }
}
```
(何) (日) (日)

 $2Q$ œ.

}

```
public static void main(String[] args) {
  //Schedule a job for the event-dispatching thread
  //creating and showing this application's GUI.
  javax.swing.SwingUtilities.
                      invokeLater(new Runnable()
```

```
{
  public void run() {
    createAndShowGUI();
  }
});
```
K 何 ▶ K ヨ ▶ K ヨ ▶

 $2Q$ э.

### http://download.oracle.com/javase/ tutorial/uiswing/

イロトメ 御 トメ 重 トメ 重 トー

### Zadání:

### Vytvořte aplikaci s GUI pro hanoiské věže.

Radek Kočí Seminář Java – GUI (JFC/Swing) 24/ 35

**◆ロ → ◆ → 伊** 

医间面的间面的

 $2QQ$ 

Analýza

## Ilustrační příklad

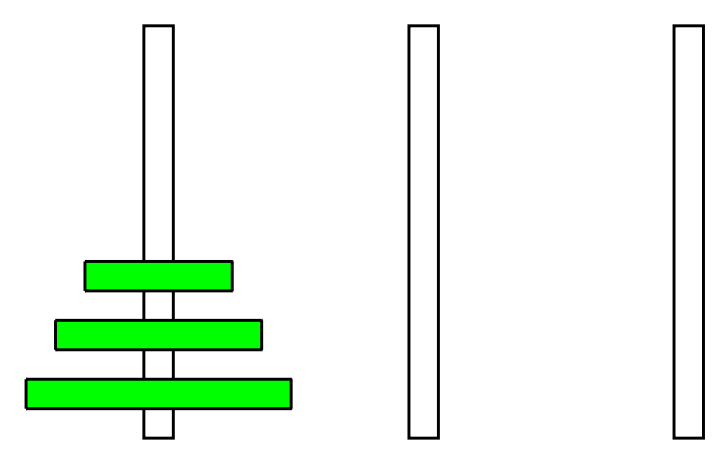

Radek Kočí Seminář Java – GUI (JFC/Swing) 25/ 35

(ロトメ部トメミトメミ) ()

Analýza

## Ilustrační příklad

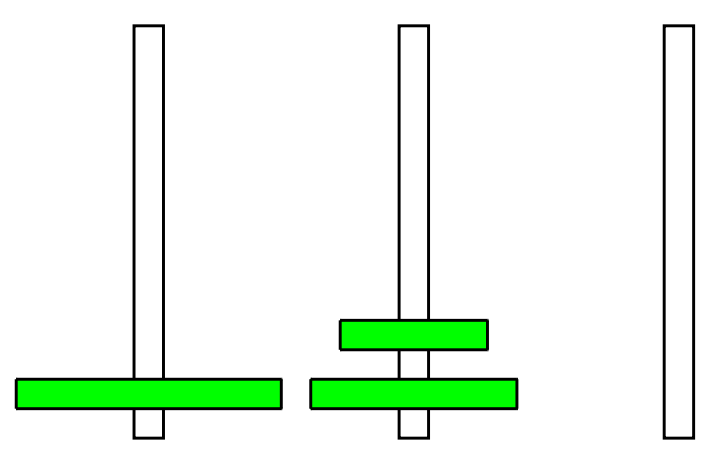

Radek Kočí Seminář Java – GUI (JFC/Swing) 25/ 35

(ロトイ団) (変) (変) (変)

## Ilustrační příklad

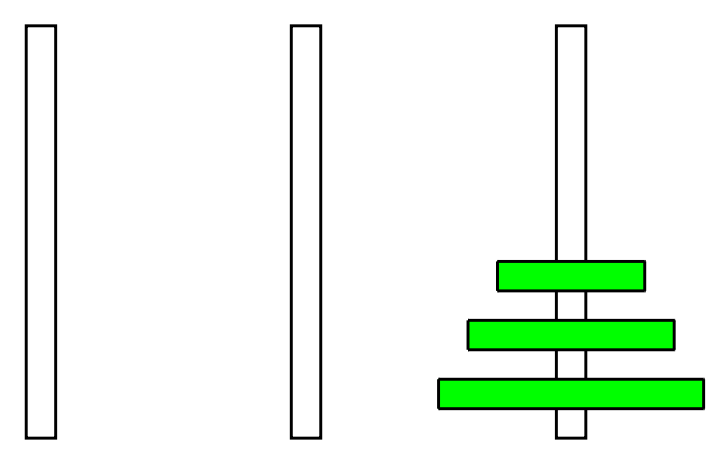

(ロトイ団) (道) (道)

# Analýza – Objektový diagram

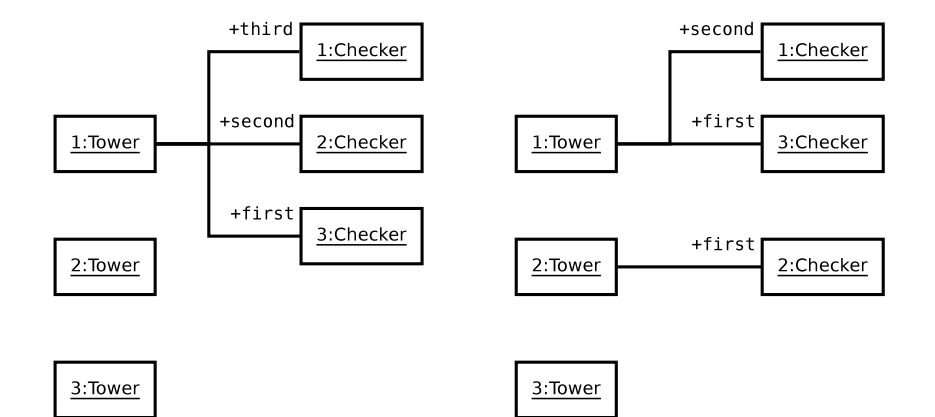

4日下  $\prec$ 

母 トメミトメミト

重

 $298$ 

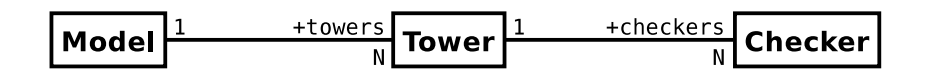

4日下 ∢母  $\sim$ 

→ 重き → 重き。

重

 $298$ 

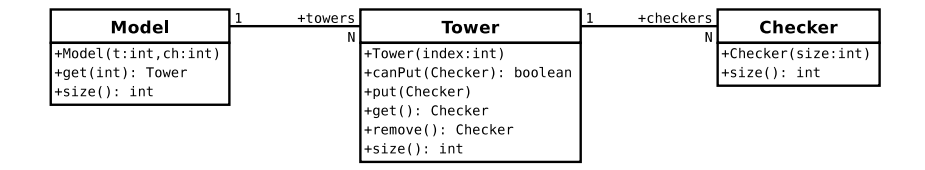

イロトメ 御 トメ 君 トメ 君 トー

 $\mathbb{B}^{n-1}$  $QQ$ 

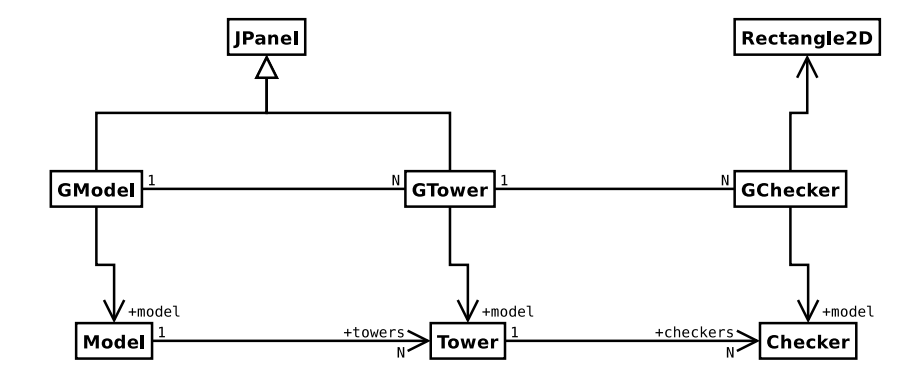

Radek Kočí Seminář Java – GUI (JFC/Swing) 29/ 35

イロトメ 御 トメ 重 トメ 重 トー

重

 $298$ 

# Analýza – Diagram tříd

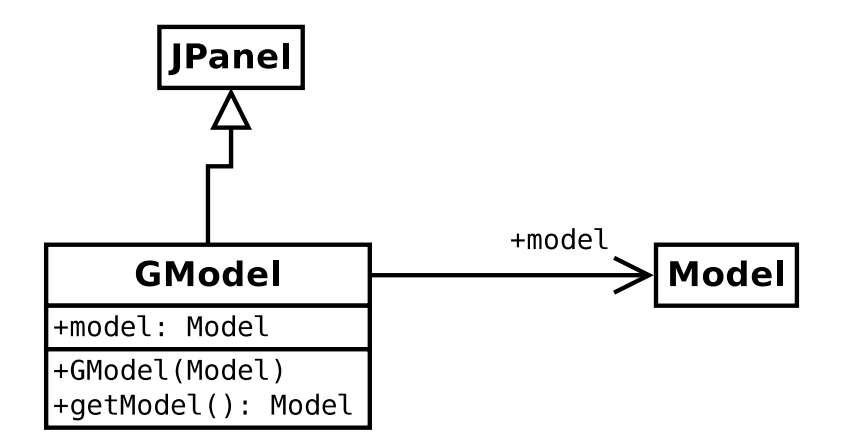

イロメ イ部メ イヨメ イヨメー

÷.

 $298$ 

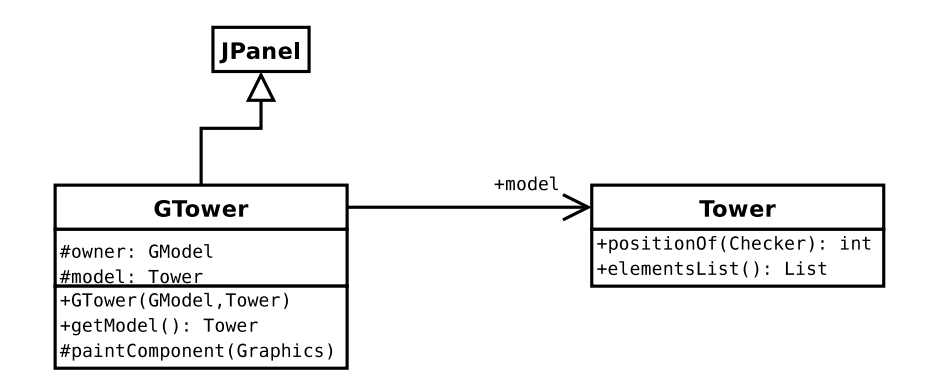

イロメ イ母メ イ君メ イ君メー

 $\mathbb{B}^{n-1}$  $QQ$ 

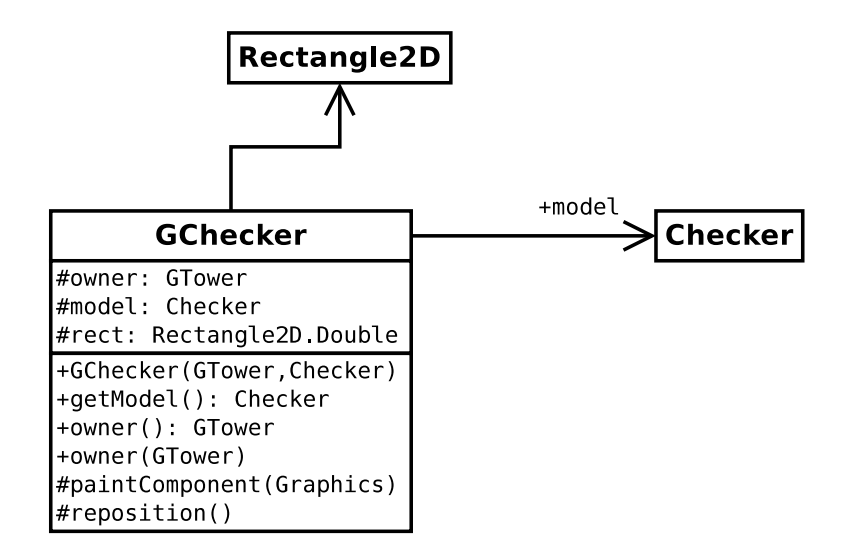

**≮ロト (母) (ヨ) (ヨ)** 

÷.

 $QQ$ 

# Analýza – Diagram tříd

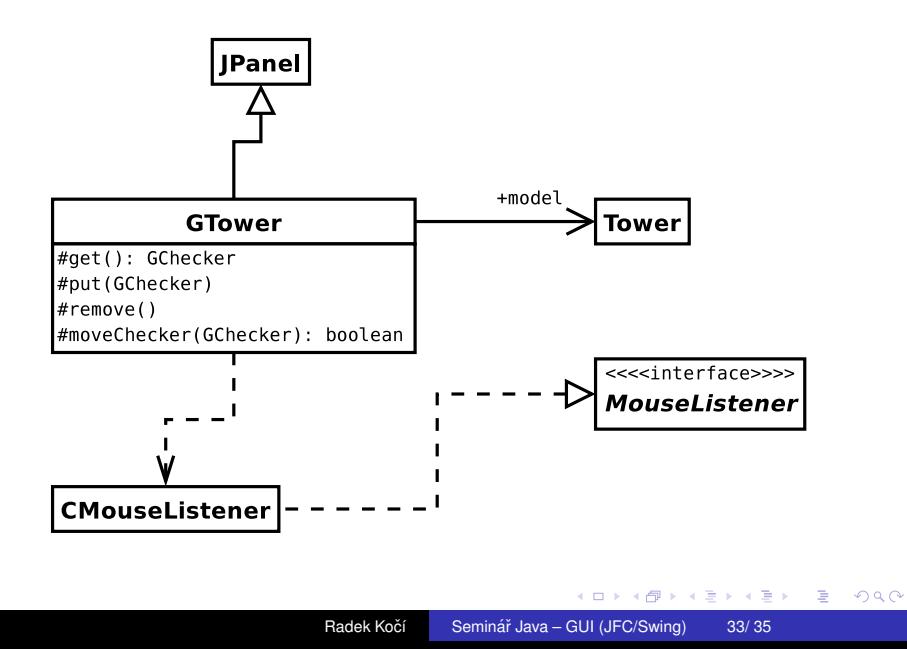

# Analýza – Diagram tříd

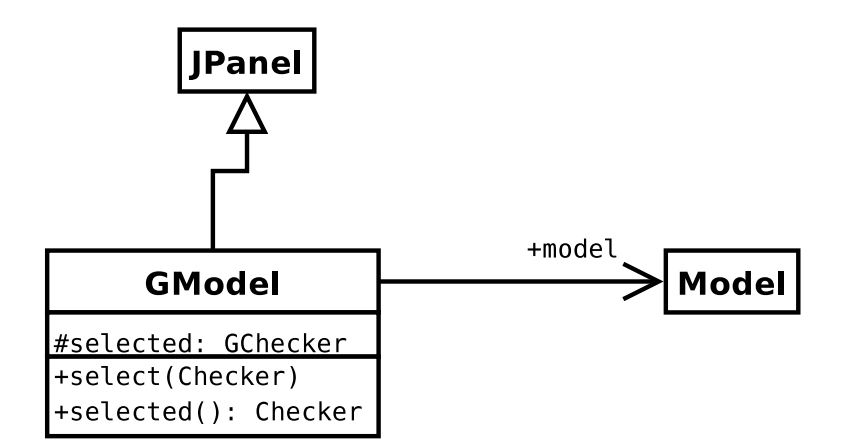

イロメ イ部メ イヨメ イヨメー

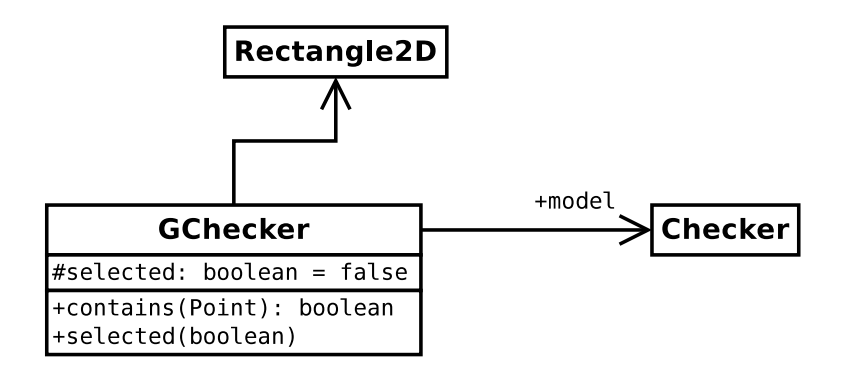

イロメ イ部メ イヨメ イヨメー

<span id="page-36-0"></span>重。  $QQ$